## **AmigaMedia: la componente audio**

*di Bruno Rosati*

*Con degli applicativi per la sintesi digitale* e *per l'elaborazione musicale, più le relative interfacce di conversione* e *di comunicazione, ovvero campionatori* e *connessioni MIDI,* è *oggi possibile porci nella condizione ideale di gestire la Componente Audio di un prodotto multimediale in tutte le sue forme. Ciò che* va *comunque verificato* è *come* <sup>e</sup> *in quale misura questo sia davvero praticabile*

Le audiocassette, le tracce sonore di un video nastro, le sezioni di un CD e la nostra stessa voce, sono le «fonti» audio alle quali è possibile attingere per ricavare delle versioni sintetiche, equivalenti e perfettamente manipolabili, delle relative informazioni «analogiche». L'opera di sintesi verrà effettuata da un campionatore posto all'ingresso della porta parallela dell'Amiga ed attraverso un processo di registrazione ed editing operabile con degli applicativi specifici, come l'AudioMaster-IV o l'Audition 4 recentemente presentato su queste stesse pagine. Il fine al quale tendere è quello di raggiungere il pieno controllo dell'informazione digitalizzata, con la possibilità di editarla e di ottimizzarla fino ad arrivare alle due soluzioni praticabili, ma, per quello che è il nostro intento, ancora da verificare: la sincronizzazione alla componente Video e l'opzione all'uso interattivo. Owero il famoso domanda/risposta e il training nella navigazione gestita da un tool «Autore» di un prodotto effettivamente fruitivo.

Dall'altra, owero nel caso dell'elaborazione musicale, tastiere ed altre unità musicali MIDI-compatibili, nonché il generatore interno di Amiga, rappresentano a loro volta le altre fonti sonore alle quali possiamo fare riferimento in una fase che, diversamente dall'altra, è puramente creativa. In questo caso ci serviremo della connessione MIDI oppure delle esclusive sonore del chip-custom di Amiga. In questo caso il fine è quello di arrivare a realizzare sigle e stacchi musicali di vario genere, comunque e sempre a supporto della componente videografica. L'accompagnamento sonoro di una sigla tridimensionale, come la sigla effettiva di un prodotto multimediale e, in questo stesso secondo caso,

la riproduzione-riesecuzione di una partitura, ad esempio, di musica classica.

Fra sintesi ed elaborazioni digitali, stabilite le «fonti» sonore, le interfacce I/O fra analogico e digitale e quindi il software applicativo, c'è solo da vedere cosa, dove e come, potrà servire ed esser reso usufruibile.

## *La sintesi sonora*

Un microfono per la voce o per catturare effetti in tempo reale, cavetteria adeguata per connettere le uscite audio di deck, VCR e CD, all'ingresso del digitalizzatore e degli applicativi prescelti. Il digitalizzatore può esser scelto fra le decine e decine di modelli presenti sul mercato. Dall'ottimo ed economico DSS-8 della GVP, all'auto-alimentato OverTop Sampler dell'italiana ECR Elettronica come l'interessante AMAS della MicroDeal, con il quale, oltre al digitalizzatore, ci si ritrova a disporre anche di un'interfaccia MIDI e del software per l'editing in un'unica soluzione. Il software più sofisticato resta comunque quello già citato: l'AudioMaster-IV dell'Oxxi-Aegis e l'Audition-4 della SunRize. Ed è in riferimento a quest'accoppiata vincente ed all'OverTop Sampler della ECR, che procedo nell'operare le prime sintesi digitali di prova.

La lista parla delle sigle dei vari tiggì, le colonne sonore di film e la voce di qualche attore famoso da prendere da una videocassetta, di qualche brano musicale prelevato dalla nettissima qualità di un CD-player ed infine, via microfono, la sintesi della mia voce.

Con il sampler già connesso ad Amiga ed alle varie fonti analogiche e con l'AudioMaster-IV e l'Audition 4 a scambiarsi il task di comando, la prima operazione da svolgere è quella del settaggio del Sampling Rate. Owero la frequenza con la quale verrà ricostruita la forma d'onda analogica nell'equivalente digitale.

La scelta del rate «ideale», così come pure ci consigliano i manuali dei due applicativi, varia in funzione del tipo di campione da effettuare.

Gli effetti sonori, come l'awiarsi del motore di un'automobile, il trillo di un telefono ed altri rumori più o meno naturali, possono essere catturati e diventare IFF-8SVX anche con un rate bassissimo. Diciamo 2 kHz; un valore che mantiene l'effetto naturale, magari un po' frusciato, ma spreca pochissima memoria. Quella preziosissima memoria, sia di massa per l'immagazzinamento sia «Chip» per l'esecuzione, che salendo oltre ai soliti 8363 Hz, owero l'effettivo rate-standard degli IFF-8SVX, vedo rapidamente esaurirsi al momento di effettuare i campionamenti delle sigle e della mia voce. Durante le fasi di prova, rapidissimi calcoli mi portano a quantificare quanto appare nella tabella 1 dove, daccanto al tipo di campione e la sua durata nel tempo, prowedo ad inserire i relativi Kbyte occupati in memoria. Per ogni campionamento opero con tre diversi sampling-rate: un «qualitati-VO» 14 kHz, quindi quello standard ad 8363 ed un terzo a circa 5 kHz. I riscontri sono eloquentissimi. Fra il rate massimo e quello minimo provati la differenza owiamente si sente, ma se il segnale è buono alla fonte  $-$  e se attraverso i menu operativi del software preposto, sarà possibile ripulirlo un po' del rumore di fondo - il risultato finale non sarà poi così scadente. Dall'altra comunque avremo un indubbio vantaggio: la drastica riduzione della memoria occupata. Il risparmio di Kbyte tra l'altro offrirà l'ulteriore beneficio pratico del garantire un caricamento unico dei singoli file audio. Senza dover cioè ricorrere allo spezzettamento di ogni file che, al contrario, sarebbe reso obbligatorio dalle routine di gestione del suono. Tali routine, ed è bene rimarcare la cosa, consentono spazio per le esecuzioni compiute solo fino a 128Kbyte.

Osservando i valori inseriti nella tabella nessun campione effettuato a 14 kHz può esser eseguito senza che questo

sia diviso in almeno due parti. Alla prova dei fatti e con le uscite audio di Amiga a finire sulle casse acustiche dell'impianto HiFi, volendo risparmiare al massimo sull'occupazione della memoria, anche un campione con il sampling-rate settato a 5 kHz regge bene. Soprattutto con le sintesi sonore che provengono dal Compact Disc.

Nel riquadro la lista dei campioni effettuati, troviamo le sintesi vocali relative alla lettura dell'introduzione a «I Promessi Sposi» ed una breve biografia del Manzoni. Immaginando di procedere alla realizzare dell'audio-guida di un'enciclopedia elettronica, le due sintesi dovrebbero essere gestite, in navigazione, dal Sistema Autore congiuntamente ai comandi grafici presenti su di un pannello di comando. AI fine pratico comunque ciò che dobbiamo rilevare in questa sede è nel consumo della memoria. Sia a 14 kHz che agli 8 «standard», entrambe le sintesi vocali risultano decisamente in eccesso rispetto

alle capienze consentite dalle routine sonore di Amiga. In tal caso bisognerà provvedere, sempre che il Sistema Autore lo consenta, alla tecnica del «doppio buffer». Facendo una prova a 5 kHz e verificandone qualità e «peso» infine potremmo ritrovarci nella condizione di accettare comunque il compromesso qualitativo. Difatti, com'è facile evidenziare, entrambe le sintesi vengono ad occupare una zona di memoria abbondantemente sotto il ilimite dei 128kbyte consentiti.

È comunque un po' come il gioco della coperta corta questo. Dove un rate pari a 5 kHz viene adoperato per contenere il consumo della memoria, si contrappongono tutte le problematiche che nella sintesi vocale si producono. Bisognerà ottimizzare al massimo la catena di traduzione, operando attraverso il sampler audio e per mezzo di un microfono con una serie di accorgimenti. Ad iniziare dall'ambiente nel quale «parleremo», il tono e l'intercalare della nostra voce e la posizione del microfono. L'ambiente dovrebbe esser scelto fra i più silenziosi (se fosse insonorizzato sarebbe l'ideale) il tono della voce ben cadenzato e il microfono posto alla distanza che, rilevata con una serie di prove preventive, ci garantisce la migliore intelligibilità di quanto si proferisce. L'errore più comune con il quale si generano cattive digitalizzazioni è quello di avvicinare troppo il microfono alla bocca e, in molti casi, quello di fare «cassa acustica» con la mano.

## *L'elaborazione musicale*

La tastiera elettronica o un vero e proprio sistema MIDI - comprendente una Master Keyboard ed una serie di expander per la generazione di suoni,  $ritmi$  ed effetti  $-$  rappresentano la fonte creativa più sofisticata alla quale si può fare ricorso per la creazione di brani musicali. Tali brani, originali o rielaborati che siano, saranno gestiti via MIDI,

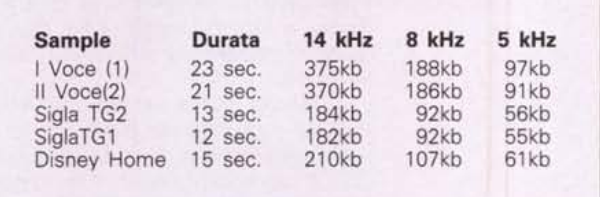

Ciò che si evince dalla lettura della tabella è molto chiaro: maggiore è il Sampling Rate e maggiore risulterà il quantitativo di informazioni che andranno a costituire il file della sintesi. Il setting del Sampling Rate è da imporre in relazione al «quanto» e al «come» deve essere digitalizzato. La dimostrazione pratica di tale importante riferimento è eloquentemente quantificato nelle due schermate comprese in questo fondino. Nella prima troviamo l'esempio di una sintesi «manzoniana» fatta sull'introduzione a «l Promessi Sposi» e nella seconda un accenno biografico sull'autore.

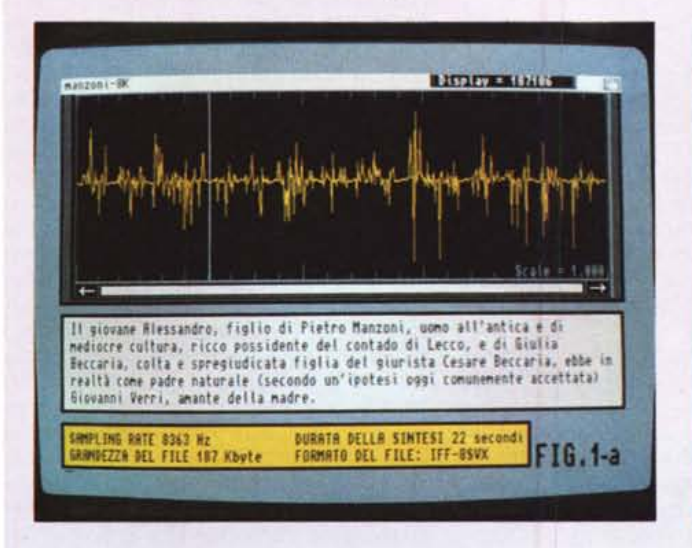

*"Quel ramo del lago di Como, che volge* a *mezzogiorno ... !>. Tale file, letto anche con tono recitativo, viene dimostrato nella sua qualità acquisita* a *circa* 5 *kHz di Sampling Rate. La qualità della sintesi la si può intuire osservando la distanza che intercorre tra il punto centrale segnato sulla barra rossa di scorrimento* e *il tracciato dell'onda. Solo* a 5 *kHz è stato possibile concentrare l'intero primo periodo d'apertura all'opera.*

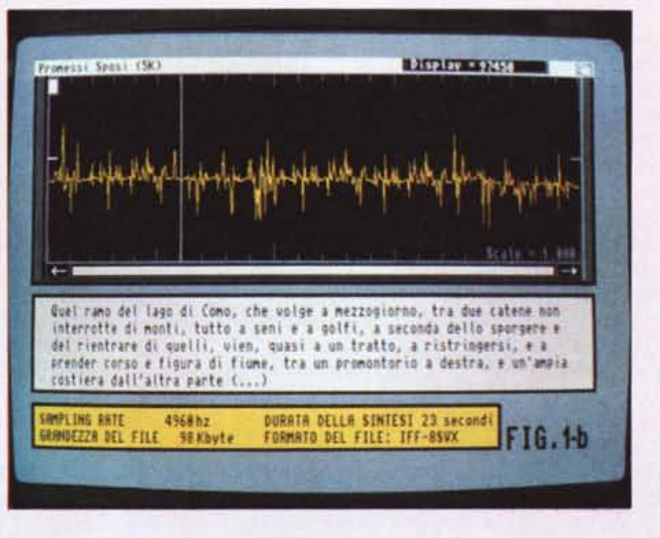

Il *commento biografico sull'autore invece, più lungo di quanto è descritto nella figura stessa, era impossibile da inserire in una sola soluzione. Se* lo *spezzettamento era obbligatorio anche* a 5 *kHz, tanto valeva rimanere sulla massima qualità possibile. Quindi* si *è proweduto ad acquisire con il Sampling Rate ad* 8 *kHz.*

OUT e Thru, dal solito Sistema Autore che provvederà a sincronizzarli all'esecuzione videografica alla quale devono far da colonna sonora.

Questi semplici accenni al DeskTop Music, seppure sfiorino appena il più globale concetto della gestione musicale al computer, sono da tenere comunque in grossa considerazione. Non fosse altro perché, un sistema multimediale, oltre che a servire per la realizzazione di CD-ROM interattivi, serve anche per la realizzazione delle piste audio/video di un audiovisivo. In pratica anche se il prodotto finale sarà una non certo interattiva audiocassetta, il sistema che lo produce resta sempre un sistema

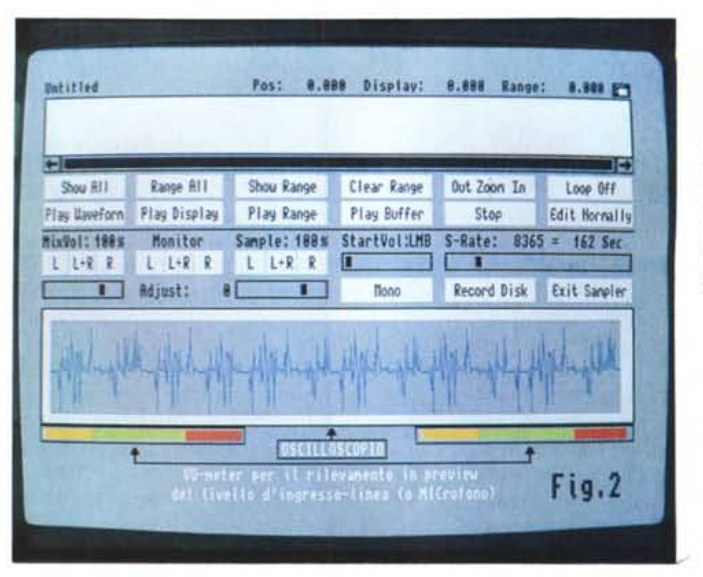

Audition 4/Sintesi Vocale. Il testo scritto, un microfono di buona qualità il campionatore e i riferimenti della forma d'onda durante la fase di prova... poi il via al campionamento

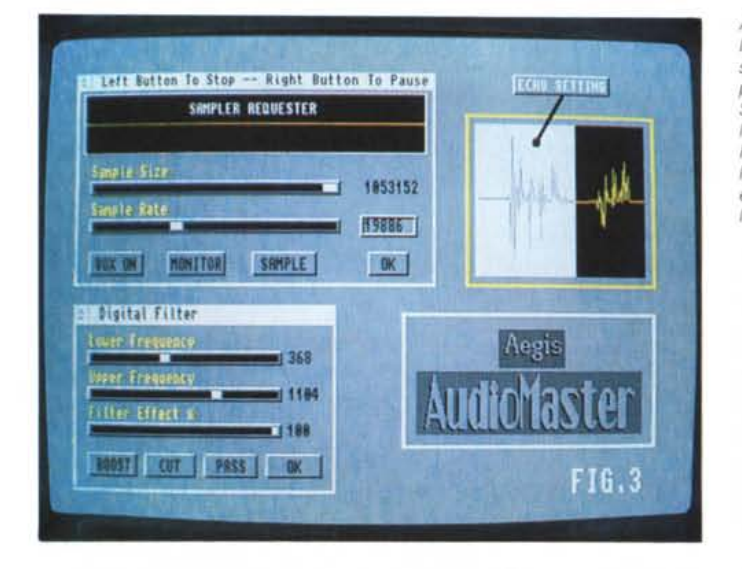

multimediale. Dall'altra, brani musicali, posti a sigla o a stacco, possono infine sfruttare direttamente le capacità del chip-sonoro interno di Amiga. Le caratteristiche di tale chip-sonoro, unitamente alle connaturate qualità del sistema operativo multitasking e della gestione particolare della Chip-RAM, caratterizzano l'Amiga come il più limpido esempio di computer multimediale. Fra generazione interna e, di nuovo, anche via MI-DI, l'elaborazione musicale su Amiga, per produzioni e prodotti multimediali, trova infine completamento nelle caratteristiche di software applicativo quale il glorioso DMusic Construction Set dell'Electronic Arts, il Music-X della Microlllusions o i più recenti e potenti package della Blue Ribbons SoundWorks: il Bars & Pipes e l'appena recensito SuperJAM! Altri nomi, come il KCS-Level 3 o il Tiger Cub entrambi della Dr.T's, o i derivati PD del SoundTracker, benché interessanti e in qualche misura anche superiori a quelli appena citati, non so-

no indirizzati all'uso multimediale. Fa caso a sé stante l'OctaMED dell'Amiganuts che pure rientrando in quest'ultima categoria, mi ritrovo nella condizione di usare e consigliare quale sequencer musicale a basso costo ed a massimo rendimento. Detto ciò poniamo la classica domanda: che cosa è possibile creare o ricreare, elaborando o rielaborando, via-MIDI o per generazione interna?

Per non doversi ritrovare ad affrontare i problemi derivanti dal Diritto d'Autore è bene concentrare subito la nostra attenzione su due uniche possibilità. Quelle offerte dalle composizioni di Pubblico Dominio e dalle nostre, personali creazioni. Trascrizioni di partiture classiche quindi (e soprattutto di Pubblico Dominio), creazioni originali, magari con innocenti fonti ispirative, stacchi ed accompagnamenti ritmici.

Sono queste le tre prove effettuate al riguardo delle elaborazioni musicali. Personalmente ho provveduto a ricreare

AudioMaster-IV. Il collage grafico dei requester per il settaggio dei parametri relativi al Sampling, quello per l'inserzione del filtro Passa-Alto/Basso e. relativamente alla zona evidenziata in hianco l'introduzione dell'Eco

uno SMUS-file dell'Aria sulla Quarta Corda di J.S. Bach dallo sheet del DMusic, una melodia originale con l'ausilio dell'OctaMED ed un accompagnamento ritmico dall'interno del SuperJAM!.

Per quanto riguarda il brano classico. oltre alla non certo defatigante operazione di trascrittura, da effettuarsi solo che in punta di mouse, subentra anche l'importante fase di scelta degli strumenti. Siano quelli relativi ai preset di un'eventuale tastiera elettronica o di una IFFlibrary a nostra disposizione che quelli da risintetizzare per entrambi i dispositivi sonori.

Il DMusic va comunque ancora bene. Proprio e soprattutto direi, con le partiture classiche per le quali lo sheet del DMCS sembra davvero fatto apposta. La trascrizione operata per tre voci clavicembalo basso e tuba - è uno SMUS-file che qualsiasi Sistema Autore è in grado di leggere e far eseguire. Magari con l'opportunità di far scegliere all'utente anche l'opportunità dell'uscita su MIDI. L'Aria di Bach ha una durata di poco meno di tre minuti ed è un bel sentire davvero.

Nel caso di una elaborazione originale, che potremmo sempre scrivere del DMCS, ritengo che la soluzione migliore sia quella di farla «sequenziare» da un appicativo specifico. Come il solito Music-X oppure la novità che vi propongo proprio in questa occasione. Il già citato OctaMED dell'AmigaNuts, L'OctaMED, ex-shareware ed ora normale prodotto commerciale, è di facile reperibilità ed uso. Attraverso i suoi ottimi comandi grafici potremmo far eseguire e salvare la performance come moduli ST ovvero lo standard introdotto con il SoundTracker. Allo stesso tempo la tastiera elettronica potrebbe essere utilizzata per esequire il brano realizzato che, invece di essere indirizzato all'INput audio del VCR, verrà indirizzato all'ingresso L/R del campionatore. Quello che attraverso

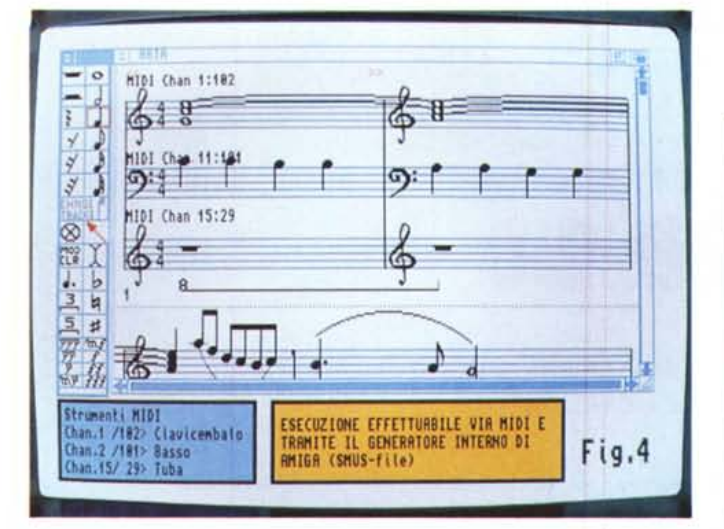

Deluxe Music Construction Set e l'Aria sulla Quarta Corda di Bach. La trascrizione e l'esecuzione, via MIDI o come SMUS-file da eseguire tramite i canali DMA sfruttati dall'ECS-Paula, hanno ancora preziosi punti di riferimento nelle caratteristiche del DMCS. Non a caso il pacchetto è ancora uno fra i più venduti anche in versione Macintosh.

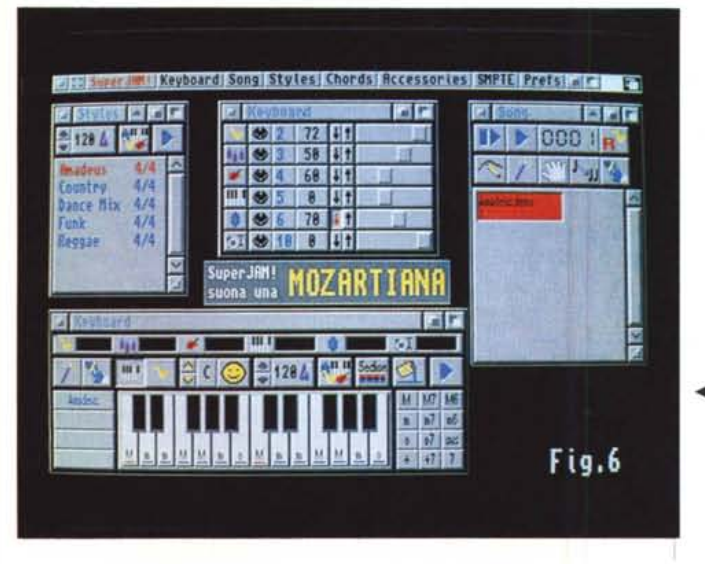

l'AudioMaster o l'Audition, torneremo ad ottenere sarà una sintesi in formato standard 8SVX. La produzione resterà sicuramente di buona qualità. Nello specifico, ho fatto senquenziare dall'Octa-MED e poi esequire tramite la gestione MIDI, uno stacco musicale - che «gira intorno» al tema de «La Storia Infinita» del mitico Giorgio Moroder - puntando ad un accompagnamento ritmico di tipo «techno», chitarra distorta e violini.

Anche se può apparire un po' riduttivo usarvi il SuperJAM! gli accompagnementi ritmici sono un'altra freccia da tenersi pronta nel nostro arco multimediale. Invero il SuperJAM! non viene sottoutilizzato e può arrivare a sostituire sia l'impaginatore DMCS che il sequencer.

Music-X oppure OctaMED che sia. Il parco di librerie ritmiche e di song messe ultimamente a disposizione dalla Blue Ribbon sono l'optimum per il multimedia.

Nel caso specifico che riporto anche in figura, superJAM! ha lavorato a ritmare una mozartiana eseguibile sia come MIDI-file che come SMUS esportabile. Personalmente trovo tale applicativo veramente geniale, anche se un po' complicato da imparare e, onestamente, ancora soggetto a qualche sporadica «meditazione», soprattutto quando si lavora con poca memoria e con un ormai lento 68000.

Il file SMUS della mozartiana è comunque pronto per gli stacchi d'inter-

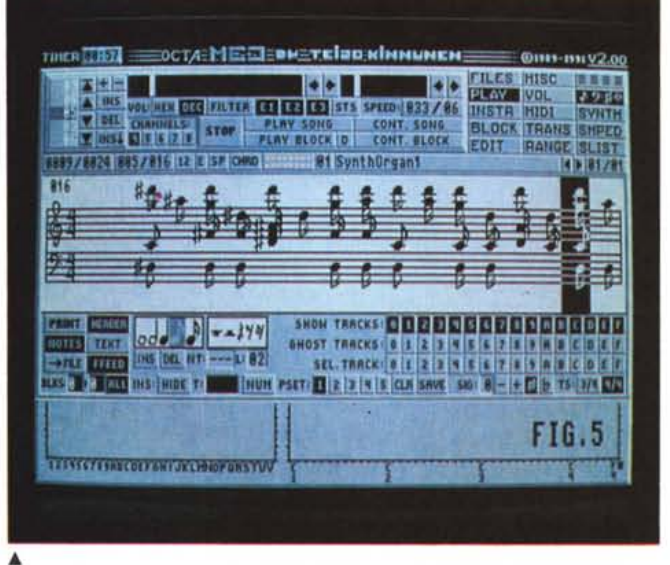

OctaMED, Uno stacco musicale (sigla o intervallo che sia) relativo ad un argomento o un capitolo multimediale con il quale ci si prepara ad interagire, può anche essere utilizzato quale pretesto per ovviare alle fasi di attesa che un CD-ROM, purtroppo, ancora obbliga a sopportare.

◀ SuperJAM!. Elaborazione mozartiana. L'uscita The Band è già indirizzata verso la MIDI e pronta ad essere eseguita da un'eventuale tastiera elettronica

vallo che, fra un capitolo e l'altro delle consultazioni multimediali, ci si ritroverà a trascorrere in attesa del caricamento del CD-ROM. CD-ROM che, se ha un difetto, questo è proprio quello dei tempi di accesso. La musica posta come «please, waiting a few seconds...» ci torna più che utile.

## **Le SoundTrack** del Sistema Autore

Tutti i file prodotti sono stati poi provati nel Sistema Autore. Sistema che, in attesa dell'AmigaVision 1.70Z, personalmente continuo ad apprezzare nelle qualità del DVideo-III. Le soundtrack preposte dal DV-III, fatta l'opera preventiva della riduzione del sampling rate e quindi della grandezza dei file audio, riescono a contenere automaticamente tutte le informazioni. I file SMUS e quelli 8SVX entrano nello sheet del DV-III ed escono dalle uscite audio di Amiga con naturalezza. Anche la MIDI, settata ed attivata con i requester del S.A. risponde bene. Resta comunque un fatto: pure se tali semplici prove danno un esito positivo e pur avendo risolto tutti i problemi di settaggio, è comunque chiaro che solo una vera e propria simulazione multimediale, interattiva e con finalità di consultazione, può permetterci un giudizio davvero completo e probabilmente più vicino alla realtà produttiva. Ed è con questa, ennesima promessa che rinnovo l'appuntamento per uno dei prossimi numeri di AmigaMedia. Il tempo di organizzare idee e finalità dimostrative intorno a quell'inevitabile «multidemo» che ben volentieri mi ritrovo a dover progettare per l'occasione.

Alla prossima.